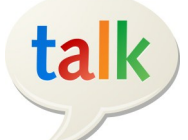

# **Google Chat**

**Quick Reference Guide** 

#### **Recommended Browsers -** Enable Cookies & JavaScript

● Internet Explorer 8 + Safari 4.0+

Firefox 3.6 + Google Chrome

**http://rebelmail.unlv.edu/docs http://docs.google.com/a/unlv.nevada.edu**

#### $\mathbb{R}$  $\rtimes$  $\overline{a}$ **Chat Interface** Mail - $_{\rm C}$ More  $\overline{\phantom{a}}$ Ŷ.  $\Box$   $\star$ **Invite Others Chat History** +2 COMPOSE NYT Global Home - Egypt Bars Sam LaHood From Leaving - 2 hours ago Invite more people .<br>Neb Cli You can save and Inbox and make it a search for Chats No new mail! Want to read updates from your favorite sites? Try Google Reader Starred group chat just like email messages Important Chats Sent Mail Drafts **Chat List Pop-out Chat** All Mail People you email often Give your chat Spam automatically appear in Trash session its own Follow up your chat list. Customize window Misc this area to chat with the Priority friends you want with Chat and SMS 0% full<br>Using 161 MB of your 25600 MB @2012 Google - Terms of Service - Privacy Policy Actions ▼ **Action**  Powered by Google  $S_{\text{BB}}$ chat\_or SMS **Menu**  $\bullet$  Student A **AIM Users Video Chat**  ŧ. ٠ż Go off the record, send Set status her m. me: Hi<br>Student: Great job on you<br>presentation today <mark>©</mark> Some things are just easier to say Chat with your Call phone SMS or block individual  $\bullet$  Stu face-to-face (**plug–in required**) AIM account con-Student B contacts tacts Student F ×,

#### **Emoticon ;-D**

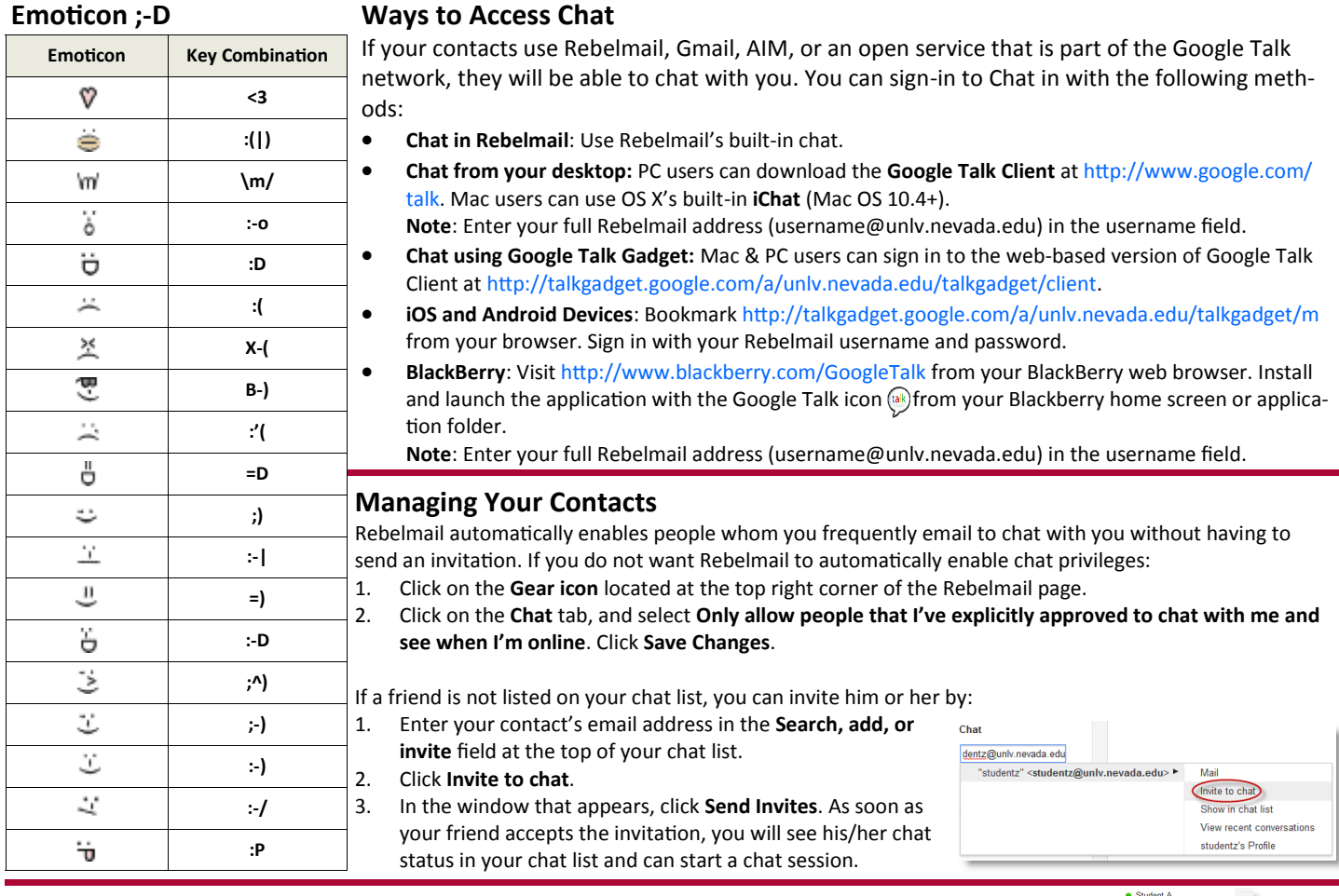

## **Signing Out of Chat**

There may be times when you don't want to be available to chat with your friends. To sign out of chat, do the following:

1. From your chat list, click the arrow next to **Set status here**.

2. Select **Sign out of chat** to sign out.

You will remain signed out until you click on **Sign in to chat** from your chat list.

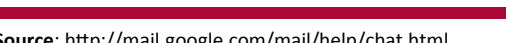

Set status here Custom Mer  $\bullet$  Busy o Custom Message  $\circ$  Invisible Sign out of chat

#### **Chat List**

From your Rebelmail chat list, you can start a chat session with your contacts or control how they appear in your chat list. To get started, just hover your cursor over their name and the menu shown below appears.

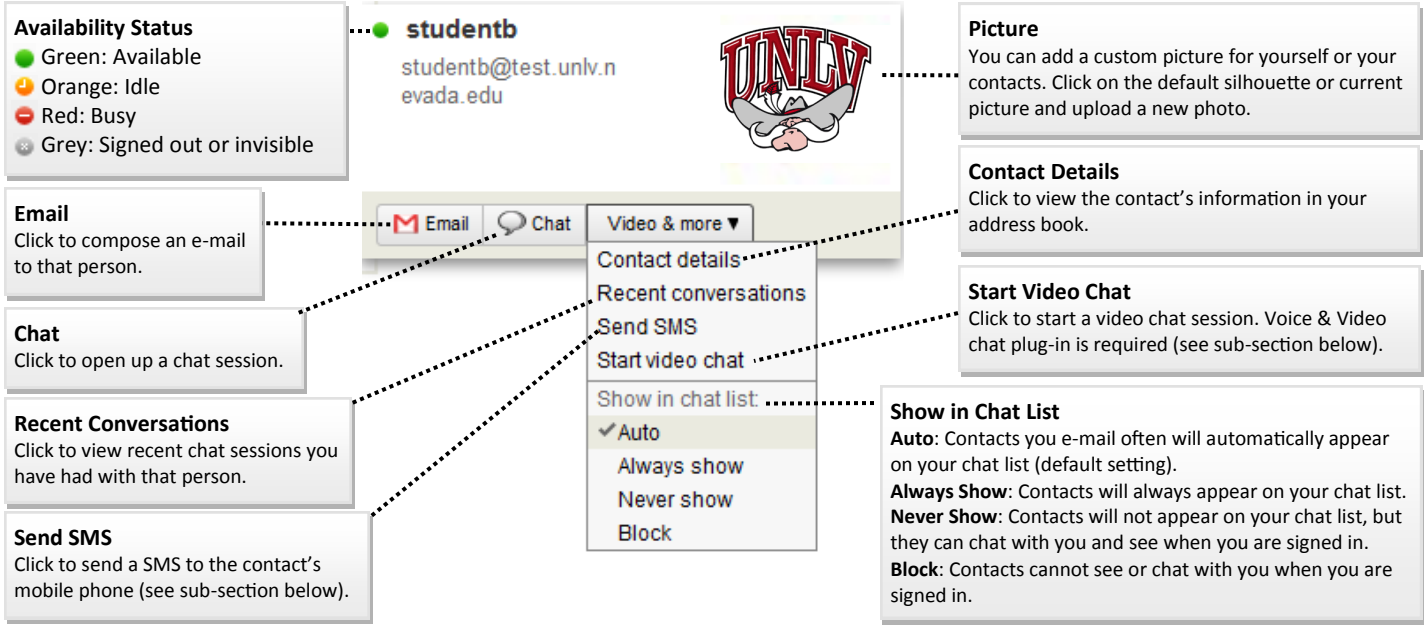

#### **Send Short Messaging Service (SMS) Text Messaging**

You can send SMS messages to your contacts' mobile phones (U.S. phone numbers only) versus Rebelmail chat, you must turn on text messaging for chat:

- 1. Click on the **Gear icon** located at the upper right corner of the screen.
- 2. In *Settings*, click on the **Labs** tab.
- 3. Scroll down until you see **Text Messaging (SMS) in Chat** and select **Enable**. Click **Save Changes**.

After enabling SMS in chat, you can start sending SMS just by typing a phone number (including area-code) into the **Search, add, or invite** field at the top of the chat window, then select **Send SMS**.

#### **Voice and Video Chat**

You can start a voice or video chat in Rebelmail chat. To get started:

- 1. Download and install the **voice and video chat plug-in** at<http://www.google.com/chat/video> (Windows XP or later, Intel Mac OS X 10.4 or later).
- 2. Click **Settings Chat Voice and video chat** to verify your settings.
- 3. Select the contact you want to chat with. If they have a camera icon next to their name, you can make a voice or video call to them. If your contact doesn't have a webcam, you can still conduct a voice only chat or a 1-way video chat.

#### **Place Phone Calls**

In addition to making voice and video chats with your contacts from computer to computer, you can also place phone calls to any landline or mobile phone number in Rebelmail.**\*** All calls to US and Canada numbers are currently free. To get started:

- 1. Download and install the **voice and video chat plug-in** at <http://www.google.com/chat/video> (Windows XP or later, Intel Mac OS X 10.4 or later).
- 2. Click **Call phone** in chat to open up the *Call window*.
- 3. From the *Call window*, dial the number you wish to call including the area code.
- 4. Click the **Call** button

### **Chat History**

Chats are automatically saved in your Rebelmail account, where they can be viewed, searched for, forwarded, or deleted like an e-mail. Saved chats can be  $Chats \bigcirc$  by clicking on the label.

- There are times when you do not want a particular chat with a specific person to be saved. In Rebelmail chat, you can go **off the record**, so that nothing typed from that point forward gets saved in anyone's account by doing the following:
- 1. From your chat window, click **Actions Go off the record**. Once you go off the record with a particular contact, you will always go off the record with him or her (even after you've signed out) until you stop chatting off the record.

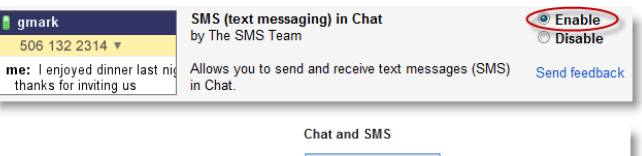

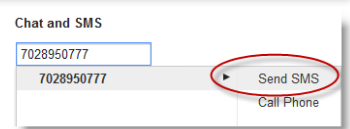

**Call** 

**III** ©

 $\overline{4}$ 

 $\ast$ 

7028950777

 $\overline{2}$ 

 ${\bf 5}$ 

8  $\pmb{\mathsf{o}}$ 

 $Call$ 

 $\overline{X}$ 

 $$0.00.$ 

 $\blacksquare$ 

3

 $\bf 6$ 

9

 $\#$ 

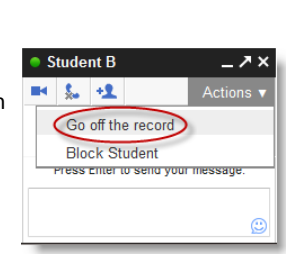

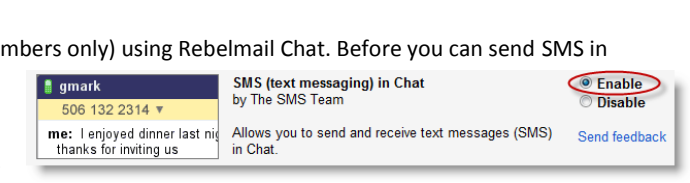

Chat

Search peopl

• Student A

Call phone • Student B

Student E Student F

Set status here